University of the Philippines

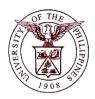

**Financial Management Information System** 

# **User Guide**

| Process ID         |                                                      |
|--------------------|------------------------------------------------------|
| Process Name       | Adjusting Obligations                                |
| Information System | Financial Management Information System              |
| Functional Domain  | General Ledger Module                                |
| Responsibility     | General Ledger Budget Analyst                        |
| Purpose            | To adjust an obligation.                             |
| Data Requirement   | Journal Name, Category, Period, Effective Date, Type |
| Dependencies       |                                                      |
| Scenario           | Budget Officer wants to adjust an obligation.        |

#### **Revision History:**

| Version<br>Number | Date       | Author             | Description of Change                                                      |
|-------------------|------------|--------------------|----------------------------------------------------------------------------|
| 1.0               | 09/14/2016 | Basinillo, Kevin   | Created initial user guide for Adjusting<br>Obligations.                   |
| 2.0               | 09/22/2016 | Basinillo, Kevin   | Updated user guide step 6: Changing encumbrance type to <b>OBLIGATION.</b> |
| 3.0               | 06/29/2018 | Magtibay, Kimberly | Updated header and added the Appropriation Type field.                     |
|                   |            |                    |                                                                            |
|                   |            |                    |                                                                            |

| Process Steps | Process Details                                                                                                    |  |
|---------------|----------------------------------------------------------------------------------------------------|--|
| 1             | From <i>HOME</i> proceed to <i>Main Menu</i> and click <i>General Ledger</i> (Refer Fig .01)                                                                                                    |  |
| Fig. 01       | 🛨 🛅 General Ledger Budget Analyst, UPD                                                                                                    |  |
| 2             | Click on <i>Journals</i> (Refer Fig. 02)                                                                                                    |  |
| Fig. 02       | General Ledger Budget Analyst, UPD Journals Enter Encumbrance Launch Journal Wizard Define Generate Schedule AutoAllocation Encuries                                                                                                    |  |
| 3             | Click on <i>Encumbrance</i> (Refer Fig. 03)                                                                                                    |  |
| Fig. 03       | <ul> <li>General Ledger Budget Analyst, UPD</li> <li>Journals</li> <li>Enter</li> <li>Encumbrance</li> <li>Launch Journal Wizard</li> <li>Define</li> <li>Generate</li> <li>Schedule</li> <li>AutoAllocation</li> <li>Budgets</li> </ul> |  |
| 4             | The <i>Find Journals</i> window will open.                                                                                                    |  |

## FMIS – Adjusting Obligations

|         | 🕞 Find Journals                                                                                                    |
|---------|----------------------------------------------------------------------------------------------------|
| Fig. 04 | Batch                                                                                                    |
|         | More       Clear     New Batch       New Journal   Find                                                                                                    |
| 5       | Click on <b>New Journal</b> . (Refer Fig. 05)                                                                                                    |
| Fig. 05 | Find Journals     Batch   Journal   Journal   Ledger   Source   Period   Category   Category   Category   Status   Posting   Funds     More     Qlear     New Batch     New Journal     Find                                                                   |
| 6       | Enter the <i>Journal</i> Name, <i>Period</i> , <i>Category</i> , <i>Effective Date</i> , and <i>Encumbrance Type</i> of the journal. The Category should be <b>ADJUSTMENT</b> and Encumbrance Type to be selected is <b>OBLIGATION</b> .<br>(Refer to Fig. 06) |

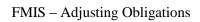

|              | O Journals // IP Line Ranne) - NGRSA# 591214/SEP-2016-22/07/25                                                                                                    |
|--------------|----------------------------------------------------------------------------------------------------|
|              |                                                                                                    |
|              |                                                                                                    |
|              | Description Adjustment for DV1523 Currency PHP Date                                                                                                    |
|              | Ledger UP Los Banos Category Adjustment Date 03-SEP-2016 Period                                                                                                    |
|              | Period SEP-16 Effective Date 03-SEP-2016 Type User Method Switch Dr/Cr 👻                                                                                                    |
|              | Balance Type         Encumbrance         Encumbrance Type         Obligation         Rate         1         Status         Not Reversed                                                                                                    |
|              | Control Total                                                                                                    |
|              |                                                                                                    |
|              | Lines Other Information                                                                                                    |
|              | v                                                                                                    |
|              | Line Account Debit (PHP) Credit (PHP) Description []                                                                                                    |
|              | Line Account Desk (III) Creak (III) Deskiption                                                                                                    |
|              |                                                                                                    |
| Fig. 06      |                                                                                                    |
|              |                                                                                                    |
|              |                                                                                                    |
|              |                                                                                                    |
|              |                                                                                                    |
|              |                                                                                                    |
|              |                                                                                                    |
|              |                                                                                                    |
|              |                                                                                                    |
|              | Acct Desc                                                                                                    |
|              | Post Approve Line Drildown T Accounts                                                                                                    |
|              |                                                                                                    |
|              | ( Check Funds Reserve Funds View Regults ( Change Period )                                                                                                    |
|              | Note: Journal name may yany nor CLL It may be the DV Number with adjustment (o.g.                                                                                                    |
|              | Note: Journal name may vary per CU. It may be the <b>DV Number with adjustment</b> (e.g.                                                                                                    |
|              |                                                                                                    |
|              | DV1523 (Adjustment)), NBURSA number or NORSA number.                                                                                                    |
| 7            |                                                                                                    |
| 7            | Click on the small box located at the right part of the window. (Refer to Fig. 07)                                                                                                    |
| 7            | Click on the <b>small box</b> located at the right part of the window. (Refer to Fig. 07)                                                                                                    |
| 7            | Click on the small box located at the right part of the window. (Refer to Fig. 07) CJournals (UP Los Banos) - NORSA# 5912 14-SEP-2016 22:07:35 Journal NORSA# 5912 Reverse Reverse                                                                                                    |
| 7            | Click on the small box located at the right part of the window. (Refer to Fig. 07) Click on the small box located at the right part of the window. (Refer to Fig. 07) Journals (UP Los Banos) - NORSA# 5912 14-SEP-2016 22:07:35 Journal NORSA# 5912 Description Adjustment for DV1523 Currency PHP Date                                                                                                    |
| 7            | Click on the small box located at the right part of the window. (Refer to Fig. 07) Click on the small box located at the right part of the window. (Refer to Fig. 07) Journals (UP Los Banos) - NORSA# 5912 14-SEP-2016 22:07:35 Journal NORSA# 5912 Description Adjustment for DV1523 Ledger UP Los Banos Category Adjustment Date Date Date Period Period Peri |
| 7            | Click on the small box located at the right part of the window. (Refer to Fig. 07)  Conversion  Ledger UP Los Banos  Ledger UP Los Banos  Category  Adjustment  Period  SEP-16  Effective Date  Conversion  Conversion  Currency  PHP  Date  Date  Period  SEP-2016  Type  User  Conversion  Currency  Conversion  Currency  Currency  |
| 7            | Click on the small box located at the right part of the window. (Refer to Fig. 07)<br>Journals (UP Los Banos) - NORSA# 5912 14-SEP-2016 22:07:36<br>Journals (UP Los Banos) - NORSA# 5912 14-SEP-2016 22:07:36<br>Journals (UP Los Banos) - NORSA# 5912 14-SEP-2016 22:07:36<br>Journals (UP Los Banos) - NORSA# 5912 14-SEP-2016 22:07:36<br>Journals (UP Los Banos) - NORSA# 5912 14-SEP-2016 22:07:36<br>Journals (UP Los Banos) - NORSA# 5912 14-SEP-2016 22:07:36<br>Ledger UP Los Banos - Category Adjustment<br>Date 03-SEP-2016<br>Type User<br>Rate 1<br>Not Reversed<br>Status Not Reversed                                                                                                    |
| 7            | Click on the small box located at the right part of the window. (Refer to Fig. 07)  Conversion  Ledger UP Los Banos  Ledger UP Los Banos  Category  Adjustment  Period  SEP-16  Effective Date  Conversion  Conversion  Currency  PHP  Date  Date  Period  SEP-2016  Type  User  Conversion  Currency  Conversion  Currency  PHP  Date  Period  SEP-2016  Currency  PHP  Date  Period  SEP-16  SEP-2016  Currency  Currency  PHP  Date  Currency  PHP  Date  Date  Period  SEP-2016  Currency  PHP  Date  Currency  PHP  Date  Date  Period  SEP-2016  Currency  PHP  Date  Date  Period  SEP-2016  Currency  PHP  Date  Period  SEP-2016  Currency  PHP  Date  PHP  Date  PHP  Date PHP  Date PHP  Date PHP  Date PHP  Date PHP  Date PHP  Date PHP  Date PHP  Date PHP  Date PHP  Date PHP  Date PHP  Date PHP  Date PHP  Date PHP  Date PHP  Date PHP  Date PHP  Date PHP  Date PHP  Date PHP  Date PHP  Date PHP  Date PHP  Date PHP  Date PHP  Date  |
| 7            | Click on the small box located at the right part of the window. (Refer to Fig. 07)  Journals (UP Los Banos) - NORSA# 5912 14-SEP-2016 22:07:35  Journal NORSA# 5912  Description Adjustment for DV1523  Ledger UP Los Banos Category Adjustment Date Date Date Date Date Date Date Dat                                                                                                    |
| 7            | Click on the small box located at the right part of the window. (Refer to Fig. 07)  Journals (UP Los Banos) - NORSA# 5912 14-SEP-2016 22:07:36  Journals (UP Los Banos) - NORSA# 5912 12  Description Adjustment for DV1523 Ledger UP Los Banos Category Adjustment Period SEP-16 Effective Date 03-SEP-2016 Balance Type Encumbrance Type Control Total                                                                                                    |
| 7            | Click on the small box located at the right part of the window. (Refer to Fig. 07)                                                                                                    |
| 7            | Click on the small box located at the right part of the window. (Refer to Fig. 07)  Journals (UP Los Banos) - NORSA# 5912 14-SEP-2016 22:07:36  Journal NORSA# 5912 Description Adjustment for DV1523  Ledger UP Los Banos Category Adjustment Date 03-SEP-2016 Type User Rate 1  Lines Other Information  Control Total  Lines Other Information  Click on the small box located at the right part of the window. (Refer to Fig. 07)  Click on the small box located at the right part of the window. (Refer to Fig. 07)  Conversion Conversion Currency PHP Date Date Date Period Fig. 07  Conversion Currency PHP Date 03-SEP-2016 Type User Rate 1  Lines Other Information  Control Total  Conversion Currency Currency Curency Currency Currency Currency Currency Curre |
|              | Click on the small box located at the right part of the window. (Refer to Fig. 07)  Click on the small box located at the right part of the window. (Refer to Fig. 07)  Journals (UP Los Banos) - NORSA# 5912 14-SEP-2016 22:07:36  Journal NORSA# 5912 Description Adjustment for DV1523 Ledger UP Los Banos Category Adjustment Dete 03-SEP-2016 Date 03-SEP-2016 Date 03-SEP-2016 Type User Rate 1  Lines Other Information  Line Account Debit (PHP) Credit (PHP) Description                                                                                                    |
| 7            | Click on the small box located at the right part of the window. (Refer to Fig. 07)                                                                                                    |
|              | Click on the small box located at the right part of the window. (Refer to Fig. 07)  Click on the small box located at the right part of the window. (Refer to Fig. 07)  Journals (UP Los Banos) - NORSA# 5912 14-SEP-2016 22:07:36  Journal NORSA# 5912 Description Adjustment for DV1523 Ledger UP Los Banos Category Adjustment Dete 03-SEP-2016 Date 03-SEP-2016 Date 03-SEP-2016 Type User Rate 1  Lines Other Information  Line Account Debit (PHP) Credit (PHP) Description                                                                                                    |
|              | Click on the small box located at the right part of the window. (Refer to Fig. 07)                                                                                                    |
|              | Click on the small box located at the right part of the window. (Refer to Fig. 07)  Journals (UP Los Banos) - NORSA# 5912 14-SEP-2016 22:07:36 Journal NORSA# 5912 Description Adjustment for DV1523 Ledger UP Los Banos Category Adjustment Ledger UP Los Banos Category Adjustment Effective Date 03-SEP-2016 Date 13-SEP-2016 Date 103-SEP-2016 Type User Rate 1 Rate 1 Reverse Lines Other Information Line Account Debit (PHP) Credit (PHP) Description Line Account Status window should open. Select the supplier from the list of values provided. (Refer to Fig. 08)                                                                                                    |
|              | Click on the small box located at the right part of the window. (Refer to Fig. 07)                                                                                                    |
|              | Click on the small box located at the right part of the window. (Refer to Fig. 07)  Journals (UP Los Banos) - NORSA# 5912 14-SEP-2016 22:07:36 Journal NORSA# 5912 Description Adjustment for DV1523 Ledger UP Los Banos Category Adjustment Ledger UP Los Banos Category Adjustment Effective Date 03-SEP-2016 Date 13-SEP-2016 Date 103-SEP-2016 Type User Rate 1 Rate 1 Reverse Lines Other Information Line Account Debit (PHP) Credit (PHP) Description Line Account Status window should open. Select the supplier from the list of values provided. (Refer to Fig. 08)                                                                                                    |
|              | Click on the small box located at the right part of the window. (Refer to Fig. 07)                                                                                                    |
| 8            | Click on the small box located at the right part of the window. (Refer to Fig. 07)                                                                                                    |
|              | Click on the small box located at the right part of the window. (Refer to Fig. 07)                                                                                                    |
| 8            | Click on the small box located at the right part of the window. (Refer to Fig. 07)                                                                                                    |
| 8            | Click on the small box located at the right part of the window. (Refer to Fig. 07)                                                                                                    |
| 8            | Click on the small box located at the right part of the window. (Refer to Fig. 07)                                                                                                    |
| 8            | Click on the small box located at the right part of the window. (Refer to Fig. 07)                                                                                                    |
| 8            | Click on the small box located at the right part of the window. (Refer to Fig. 07)                                                                                                    |
| 8<br>Fig. 08 | Click on the small box located at the right part of the window. (Refer to Fig. 07)                                                                                                    |
| 8            | Click on the small box located at the right part of the window. (Refer to Fig. 07)                                                                                                    |

## FMIS – Adjusting Obligations

|         | Enter Journals: Journals 🛛                                                                                                    |
|---------|----------------------------------------------------------------------------------------------------|
|         | Supplier A & A Marketing A & A Marketing                                                                                                    |
|         | Earmark No.                                                                                                    |
|         | Adjustment to: 13055                                                                                                    |
|         |                                                                                                    |
|         | QK Clear Help                                                                                                    |
| Fig. 09 |                                                                                                    |
|         |                                                                                                    |
| 10      | Click <b>OK</b> . (Refer to Fig. 09)                                                                                                    |
|         | Enter Journals: Journals                                                                                                    |
|         | Supplier Zeny Q's Food Mz Zeny Q's Food Made To Order                                                                                                 |
|         | Earmark No.                                                                                                    |
| Fig. 10 | Adjustment to:                                                                                                    |
|         |                                                                                                    |
|         | QK Cancel Clear Help                                                                                                    |
|         |                                                                                                    |
|         | On the <i>Lines</i> Tab, select the <i>Account</i> combination and enter the <i>Credit</i> amount to                                                  |
| 11      | adjust excess obligation.                                                                                                    |
|         | (Refer Fig. 11)                                                                                                    |
|         | Lines Other Information                                                                                                    |
|         | Line Account Debit (PHP) Credit (PHP) Description                                                                                                    |
|         | 1         03.101.LB0400600120401010502125         9242.13         Adjustment for DV1523                                                               |
|         |                                                                                                    |
|         |                                                                                                    |
| Fig. 11 |                                                                                                    |
|         |                                                                                                    |
|         |                                                                                                    |
|         | Acct Desc UP Los Banos. General Fund. UPLB National Crop Protec. Unspecified. Trust Liabilities. Select value. Other General Services. Job Order / No |
|         | Post         Approve         T Accounts                                                                                                    |
|         | Check Funds Reserve Funds View Regults Change Period                                                                                                  |
| 12      | Click on the small box located on the column beside Description. (Refer to Fig. 12)                                                                   |
|         |                                                                                                    |
|         | ) Description                                                                                                    |
|         | Adjustment for DV1529                                                                                                    |
|         |                                                                                                    |
|         |                                                                                                    |
| 13      | Enter value for Appropriation Type and Click OK                                                                                                    |
|         |                                                                                                    |
|         | Appropriation Type                                                                                                    |
| Fig. 13 | Context                                                                                                    |
| _       |                                                                                                    |
|         | QK Clear Help                                                                                                    |
|         |                                                                                                    |

| 14      | Click the Otton and a Decision window will open. Click <b>"Yes"</b> (Refer to Fig. 14)                                                                                                    |
|---------|----------------------------------------------------------------------------------------------------|
| Fig. 14 | Decision  The total debits do not equal the total credits for this journal. Do you still want to save this journal?  No  Yes                                                                    |
| 15      | After clicking "Yes" button, Forms window will open. Click "OK". (Refer to Fig. 15)                                                                                                    |
| Fig. 15 | FRM-40400: Transaction complete: 3 records applied and saved.                                                                                                    |
| 16      | If enabled, click on Reserve Funds button to check for available funds. Note: Clicking on<br>Reserve Funds will automatically trigger Check Funds for funds availability. (Refer to Fig.<br>16) |
| Fig. 16 | Lines Other Information                                                                                                    |
|         | Post         Approve         Line Drilldown         T Accounts           Check Funds         Reserve Funds         View Results         Change Period                                           |
| 17      | A <b>decision box</b> will appear to confirm saving of journal. Click <b>Yes</b> . (Refer to Fig. 17)                                                                                           |
| Fig. 17 | Decision     This action will automatically save your work. Do you want to continue?     Yes                                                                                                    |
| 18      | Another <b>decision box</b> will appear to indicate that the journal to be saved is not balanced. Click <b>Yes</b> . (Refer to Fig. 15)                                                         |

|            | O Decision                                                                                                    |
|------------|----------------------------------------------------------------------------------------------------|
| Fig. 18    | The total debits do not equal the total credits for this journal. Do you still want to save this journal?                                                                                                    |
|            | No Yes                                                                                                    |
| 19         | Forms window will open to indicate successful saving of journal.                                                                                                    |
|            | Click OK. (Refer to Fig. 19)                                                                                                    |
| Fig. 19    | FRM-40400: Transaction complete: 1 records applied and saved.                                                                                                    |
| 20         | Saving the record will automatically populate the <b>earmark number</b> field. Click on the previously updated <b>small box</b> (Refer to Fig 19a) to access the generated earmark number. (Refer to Fig 19b)                                                                                                    |
| Fig. 20a   | Journals (UP Los Banos) - NORSA# 5912 14-SEP-2018 22:07:35         Journal NORSA# 5912         Description         Adjustment for DV1523         Ledger       UP Los Banos         Category       Adjustment         Period       SEP-16         Effective Date       03-SEP-2016         Type       User         Rate       1         Method       Switch Dr/Cr         Status       Not Reversed         Control Total       Image: Control Total         Lines       Other Information         Line       Account         Debit (PHP)       Credit (PHP)         Description       1 |
| Fig. 20b   | Enter Journals: Journals   Supplier A & A Marketing   Barmark No. \$43726   Adjustment to: 13055   Image: Clear Help                                                                                                    |
| 21         | Click the <i>"Post"</i> button at the lower left of the <i>Journals</i> window. (Refer Fig. 21)                                                                                                    |
| <b>Z</b> 1 | Check the <b>Fost</b> button at the lower left of the <b>Journais</b> window. (Neter Fig. 21)                                                                                                    |

## FMIS – Adjusting Obligations

|         | Lines Other Information                                                             |
|---------|-------------------------------------------------------------------------------------|
|         | Status<br>Posting Unposted<br>Funds Required<br>Approval N/A                        |
| Fig. 21 | Accounting Sequencing Number Sequence Name Bost                                     |
|         | Note window will open after clicking the "Post" button. Click "OK". (Refer Fig. 22) |
| 22      |                                                                                     |
|         | Vour concurrent request ID is 1048446.                                              |
|         | Adjusting Journal is now posted.                                                    |

## Result Information:

| Ex | Expected Results                               |  |
|----|------------------------------------------------|--|
| •  | Adjusting journal has been created and posted. |  |